## **How to activate payment method MOTO (with Ogone)?**

This page explains how anyone can setup the MOTO payment without any support.

1 - Make sure the contract with client's acquirer include MOTO payment. (ex : for CIC bank it usually requires contract extension)

2 - Set the related sales channel (usually box office or similar) parameter as Hidden POST (ePC) - V6u2 (note : ePC version may change through times always take the highest -1)

## ☆ Sales Channel > Backoffice

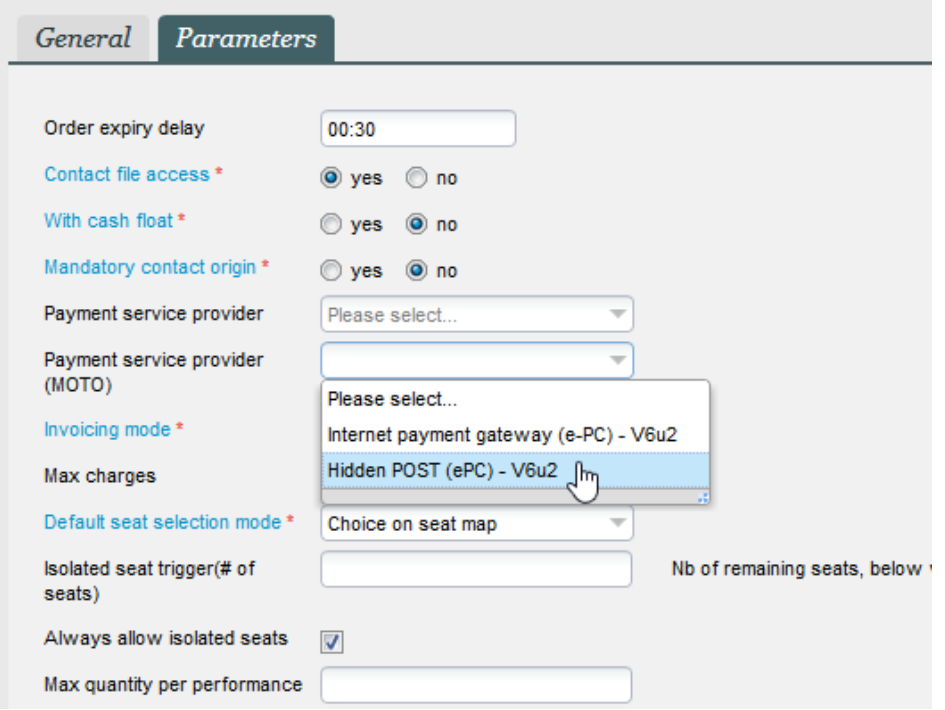

3 - Take the ePC identifier (usually the same as for Internet sales, unless you have specific contracts for MOTO or specific needs - log a ticket in that case)

4 - Paste this identifier in all the points of sales that should have the ability to process MOTO payment.

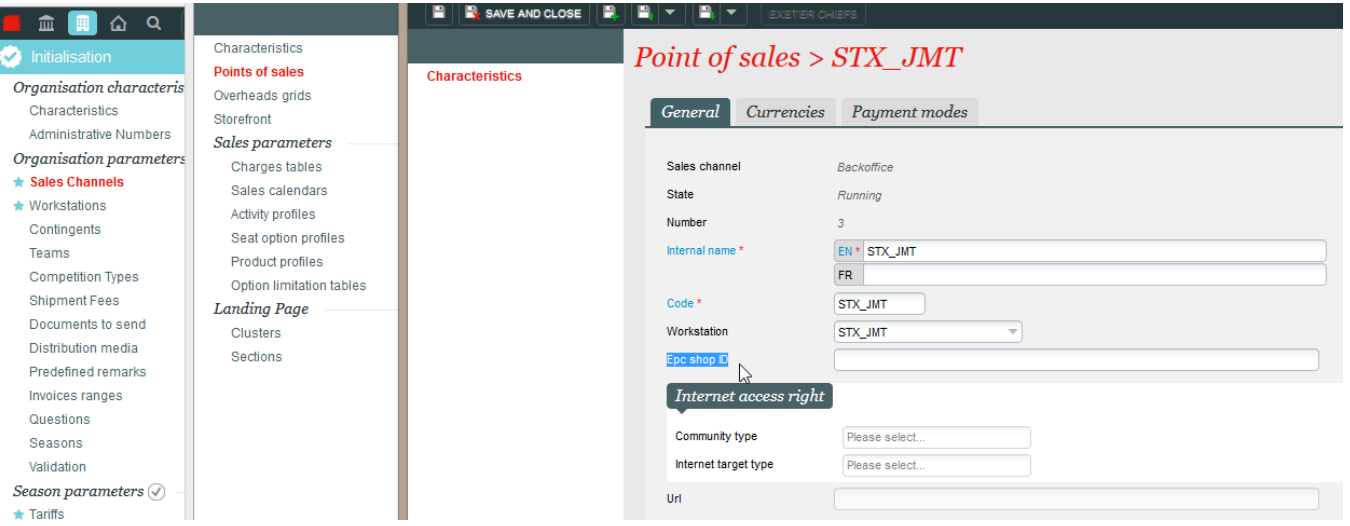

5 - Should you have both TPE and MOTO payment on a point of sales, SecuTix will AUTOMATICALLY generate 2 different payment button for credit card, with one specified for MOTO. It means that you don't have to create different payment method, but just use 1 credit card payment method on your point of sales. Clicking on the regular button will liaise with TPE, and clicking on the MOTO will display the MOTO pop up.

Note : the ePC ID that can be set at workstation level only concerns client using connected TPE - nothing to do with integrated Ogone MOTO payment